# **Access Tutorial 14: Data Access Ob jects**

# <span id="page-0-0"></span>**14.1 Introduction: What is the DAO hierarchy?**

The core of Microsoft Access and an important part of Visual Basic (the stand-alone application development environment) is the Microsoft Jet database engine. The relational DBMS functionality of Access comes from the Jet engine; Access itself merely provides a convenient interface to the database engine.

Because the application environment and the database engine are implemented as separate components, it is possible to upgrade or improve Jet without altering the interface aspects of Access, and vice-versa.

Microsoft takes this component-based approach further in that the interface to the Jet engine consists of a hierarchy of components (or "objects") called Data Access Objects (DAO). The advantage of DAO is

that its modularity supports easier development and maintenance of applications.

The disadvantage is that is you have to understand a large part of the hierarchy before you can write your first line of useful code. This makes using VBA difficult for beginners (even for those with considerable experience writing programs in BASIC or other  $3GLs$ <sup>\*</sup>).

## **14.1.1 DAO basics**

Although you probably do not know it, you already have some familiarity with the DAO hierarchy. For example, you know that a **Database** object (such as univ0\_v x.mdb) contains other objects such as tables (**TableDef** objects) and queries (**QueryDef** objects). Moving down the hierarchy, you know that TableDef objects contain **Field** objects.

\* Third-generation pro grammin g lan gua ges.

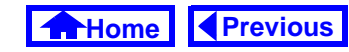

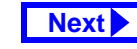

<span id="page-1-0"></span>Unfortunately, the DAO hierarchy is somewhat more complex than this. However, at this level, it is sufficient to recognize three things about DAO:

- 1. Each object that you create is an **instance** of a **class** of similar objects (e.g., univ0\_v x is a particular instance of the class of Database objects).
- 2. Each object may contain one or more **Collections** of objects. Collections simply keep all objects of a similar type or function under one umbrella. For example, Field objects such as DeptCode and CrsNum are accessible through a Collection called **Fields**).
- 3. Objects have **properties** and **methods** (see below).

## **14.1.2 Properties and methods**

You should already be familiar with the concept of object properties from the tutorial on form design (Tutorial 6). The idea is much the same in DAO:

every object has a number of properties that can be either observed (read-only properties) or set (read/ write properties). For example, each TableDef (table definition) object has a read-only property called DateCreated and a read/write property called Name. To access an object's properties in VBA, you normally use the <object name>.<property name> syntax, e.g., Employees.DateCreated.

- To avoid confusion between a property called  $\bigcirc$ DateCreated and a field (defined by you) called DateCreated, Access version 7.0 and above require that you use a bang (!) instead of a period to indicate a field name or some other object created by you as a developer. For example: Employees!DateCreated.Value
	- identifies the Value property of the DateCre-

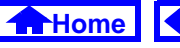

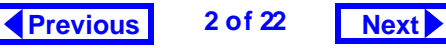

<span id="page-2-0"></span>ated field (assuming one exists) in the Employees table.

Methods are actions or behaviors that can be applied to objects of a particular class. In a sense, they are like predefined functions that only work in the context of one type of object. For example, all Field objects have a method called FieldSize that returns the size of the field. To invoke a object's methods, you use the

**. <method> [parameter<sub>1</sub>,**  $\ldots$ , parameter $_{\rm n}$ ] <code>syntax</code>, e.g.,:

DeptCode.FieldSize.

 $\left( 2\right)$ 

A reasonable question at this point might be: Isn't FieldSize a property of a field, not a method? The answer to this is that the implementation of DAO is somewhat inconsistent in this respect. The best policy is to look at the

object summaries in the on-line help if you are unsure.

A more obvious example of a method is the CreateField method of TableDef objects, e.g.: Employees.CreateField("Phone", dbText, 25)

This creates a field called Phone, of type dbText (a constant used to represent text), with a length of 25 characters.

## **14.1.3 Engines, workspaces, etc.**

A confusing aspect of the DAO hierarchy is that you cannot simply refer to objects and their properties as done in the examples above. As [Figure](#page-3-0) 14.1 illustrates, you must include the entire path through the hierarchy in order to avoid any ambiguity between, say, the DeptCode field in the Courses TableDef object and the DeptCode field in the qryCourses QueryDef object.

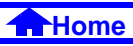

#### **FIGURE 14.1: Navigating the DAO hierarchy.**

<span id="page-3-0"></span>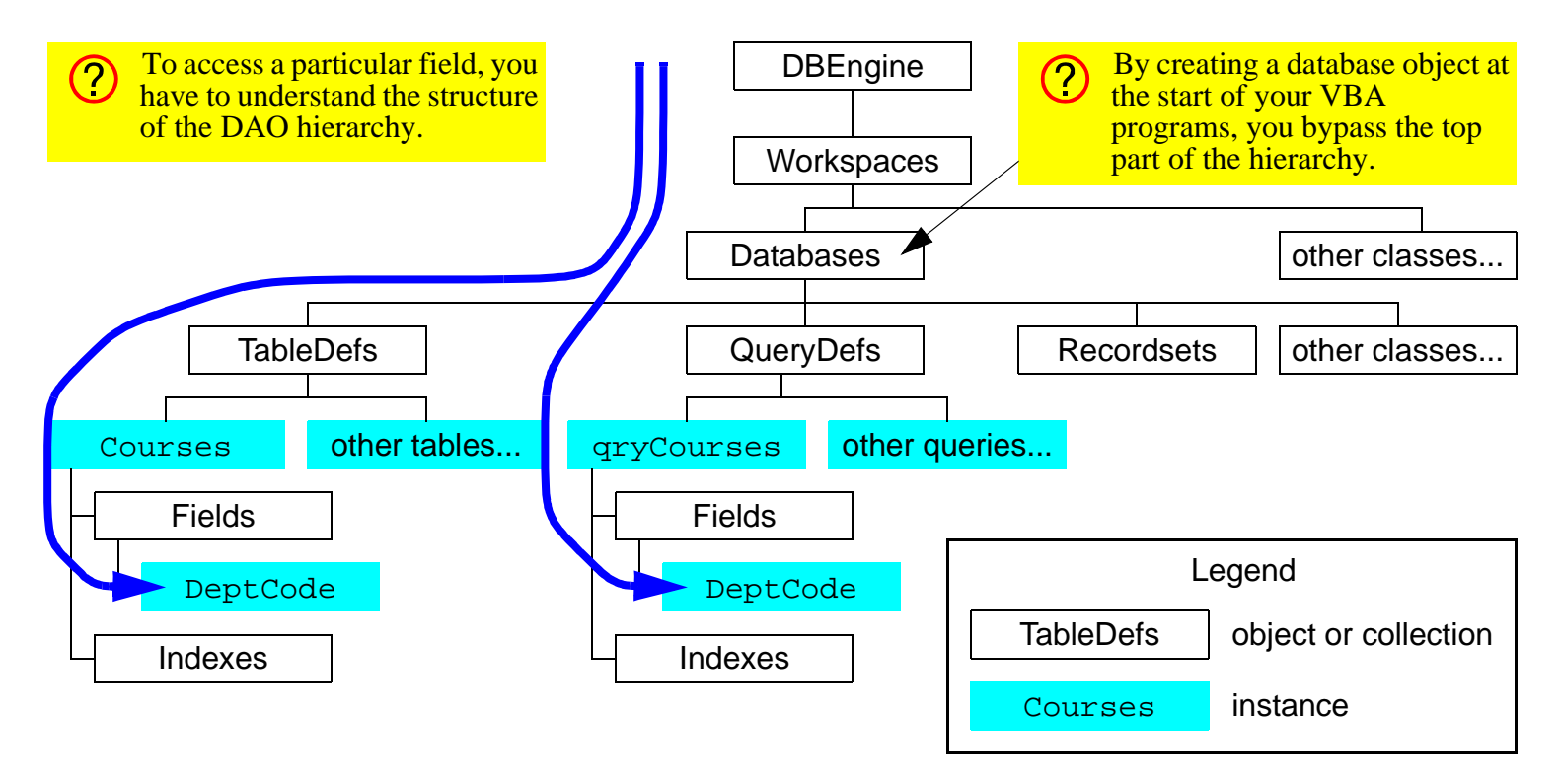

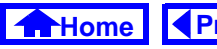

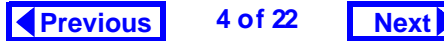

### <span id="page-4-0"></span>**14. Data Access Objects** *Learning objectives*

Working down through the hierarchy is especially confusing since the first two levels (**DBEngine** and **Workspaces**) are essentially abstractions that have no physical manifestations in the Access environment. The easiest way around this is to create a Database object that refers to the currently open database (e.g.,  $univ0_vx$ . mdb) and start from the database level when working down the hierarchy. Section 14.3.1 illustrates this process for version 2.0.

# **14.2 Learning objectives**

- □ [What is the DAO hierarchy?](#page-0-0)
- **□** What are objects? What are properties and methods?
- $\Box$  How do I create a reference to the current database object? Why is this important?
- $\Box$ [What is a recordset object?](#page-6-0)
- $\Box$ [How do I search a recordset?](#page-9-0)

# **14.3 Tutorial exercises**

## **14.3.1 Setting up a database object**

In this section you will write VBA code that creates a pointer to the currently open database.

- Create a new module called basDAOTest (see Section 12.3.3 for information on creating a new module).
- Create a new subroutine called PrintRecords.
- Define the subroutine as follows:

Dim dbCurr As DATABASE

Set dbCurr =

DBEngine.Workspaces(0).Databases(0)

Debug.Print dbCurr.Name

• Run the procedure, as shown in [Figure](#page-5-0) 14.2.

Let us examine these three statements one by one.

1. Dim dbCurr As DATABASEThis statement declares the variable dbCurr as an object of type Database. For complex objects

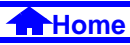

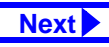

## **FIGURE 14.2: Create a pointer to the current database.**

<span id="page-5-0"></span>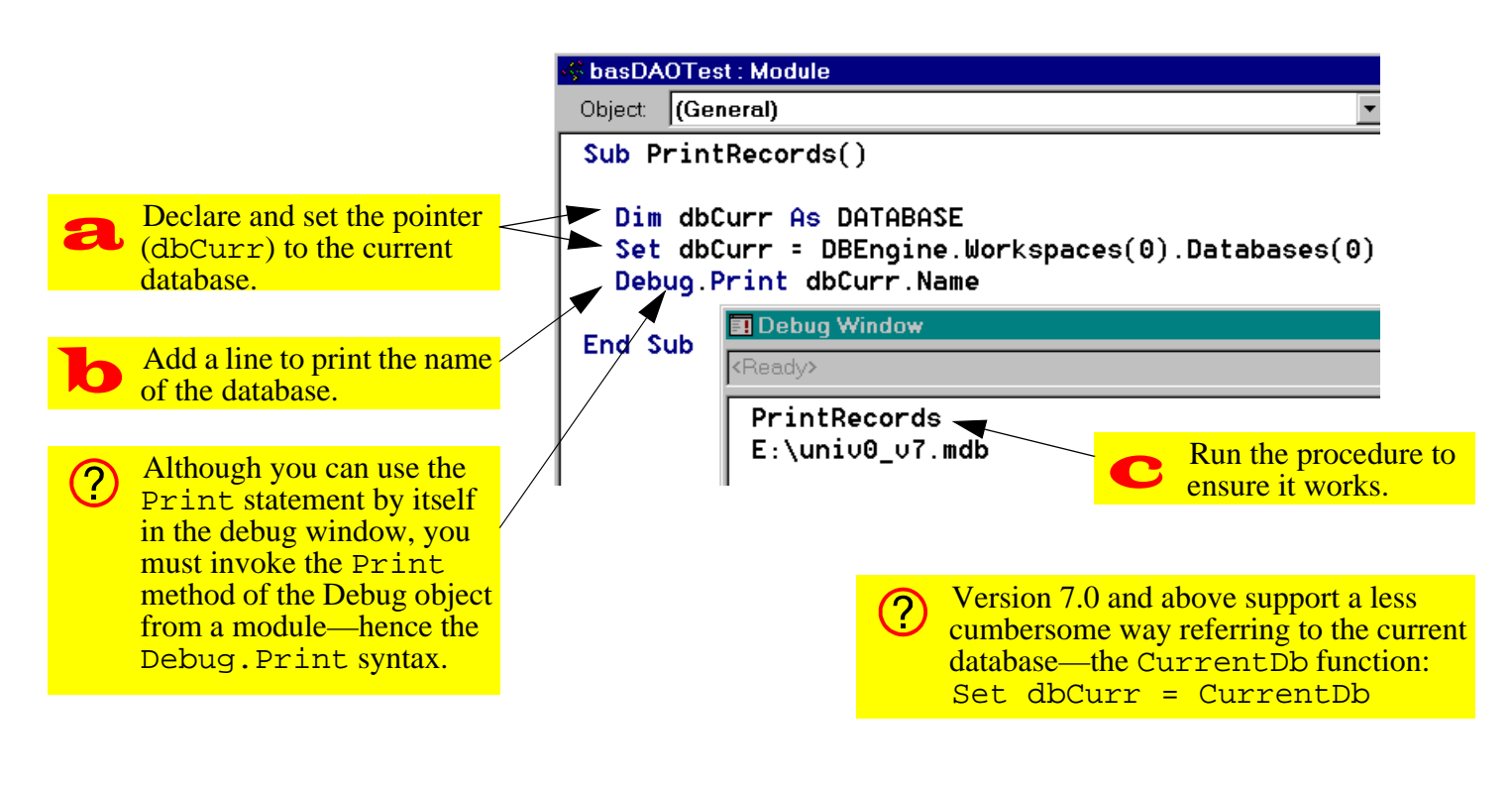

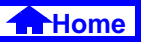

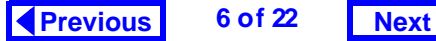

<span id="page-6-0"></span>(in contrast to simple data types like integer, string, etc.) Access does not allocate memory space for a whole database object. Instead, it allocates space for a **pointer** to a database object. Once the pointer is created, you must set it to point to an object of the declared type (the object may exist already or you may have to create it).

2. Set dbCurr = DBEngine.Work-

spaces(0).Databases(0)

(Note: this should be typed on one line). In this statement, the variable dbCurr (a pointer to a Database object) is set to point to the first Database in the first Workspace of the only Database Engine. Since the numbering of objects within a collection starts at zero, Databases(0) indicates the first Database object. Note that the first Database object in the Databases collection is always the currently open one.

Do not worry if you are not completely sure 7 I N what is going on at this point. As long as you understand that you can type the above two lines to create a pointer to your database, then you are in good shape.

3. Debug.Print dbCurr.Name This statement prints the name of the object to which dbCurr refers.

## **14.3.2 Creating a Recordset object**

As its name implies, a TableDef object does not contain any data; instead, it merely defines the structure of a table. When you view a table in design mode, you are seeing the elements of the TableDef object. When you view a table in datasheet mode, in contrast, you are seeing the contents of **Recordset** object associated with the table.

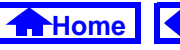

<span id="page-7-0"></span>To access the data in a table using VBA, you have to invoke the OpenRecordset method of the Database object. Since most of the processing you do in VBA involves data access, familiarity with Recordset objects is essential. In this section, you will create a Recordset object based on the Courses table.

- Delete the Debug.Print dbCurr.Name line from your program.
- Add the following:

```
Dim rsCourses As Recordset
```
Set rsCourses =

dbCurr.OpenRecordset("Courses")

The first line declares a pointer (rsCourses) to a Recordset object. The second line does two things:

1. Invokes the OpenRecordset method of dbCurr to create a Recordset object based on the table named "Courses". (i.e., the name of the table is a parameter for the OpenRecordset method).

2. Sets rsCourses to point to the newly created recordset.

Note that this Set statement is different than the previous one since the OpenRecordset method results in a new object being created (dbCurr points to an existing database—the one you opened when you started Access).

## **14.3.3 Using a Recordset object**

In this section, you will use some of the properties and methods of a Recordset object to print its contents.

- Add the following to PrintRecords: Do Until rsCourses.EOFDebug.Print rsCourses!DeptCode & " " & rsCourses!CrsNumrsCourses.MoveNextLoop
- This code is explained in [Figure](#page-8-0) 14.3.

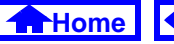

## **FIGURE 14.3: Create a program to loop through the records in a Recordset object.**

<span id="page-8-0"></span>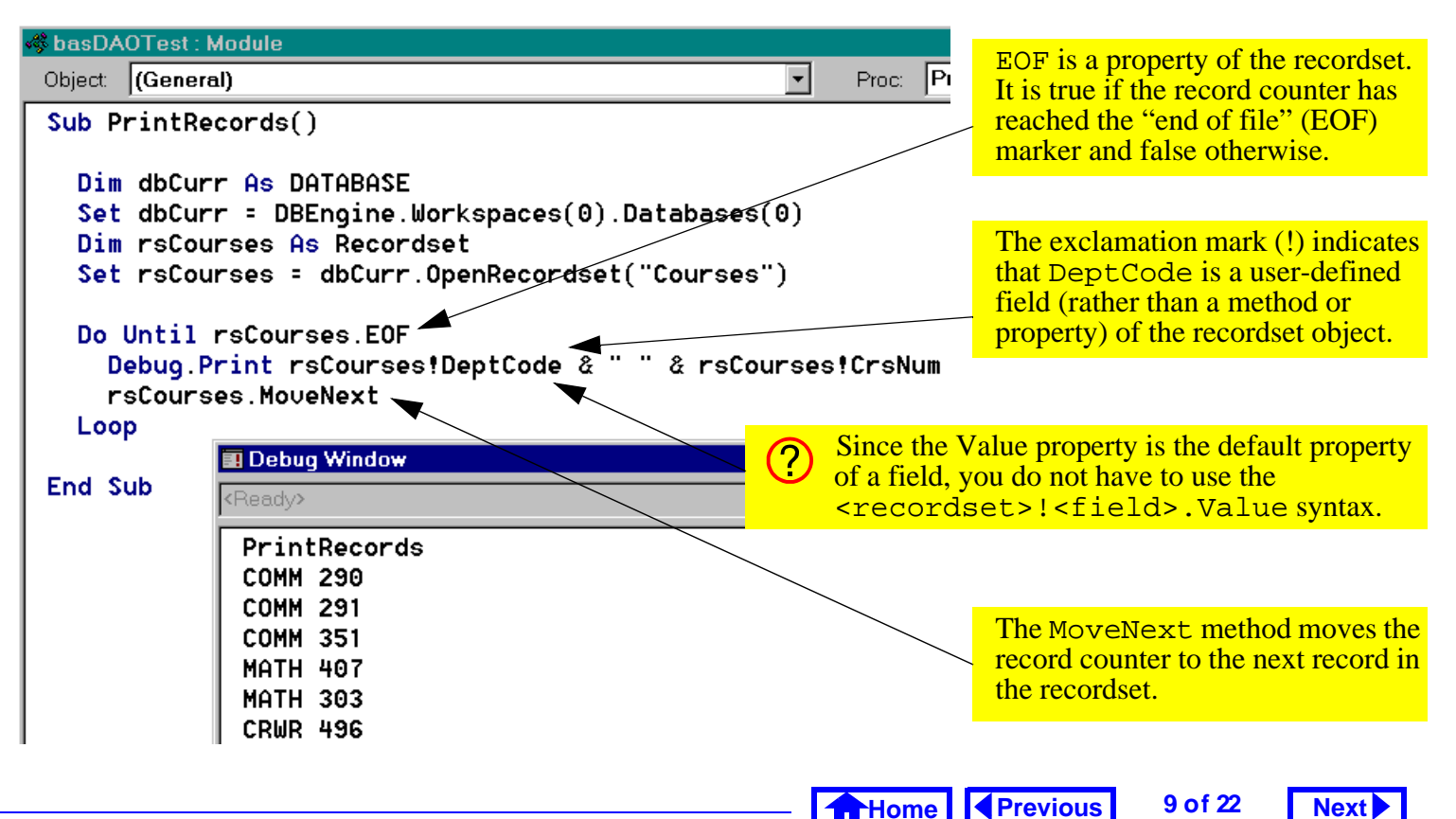

**A**[Home](#page-0-0)

## <span id="page-9-0"></span>**14.3.4 Using the** FindFirst **method**

In this section, you will use the FindFirst method of Recordset objects to lookup a specific value in a table.

• Create a new function called MyLookUp () using the following declaration:

```
Function MyLookUp(strField As 
 String, strTable As String, 
 strWhere As String) As String
```
An example of how you would use this function is to return the Title of a course from the Coursestable with a particular DeptCode and CrsNum. In other words, MyLookUp() is essentially an SQL statement without the SELECT, FROM and WHERE clauses.

The parameters of the function are used to specify the name of the table (a string), the name of the field (a string) from which you want the value, and a

WHERE condition (a string) that ensures that only one record is found.

For example, to get the **Title of COMM** 351 from the Courses table, you would provide MyLookUp() with the following parameters:

- 1. "Title"  $\rightarrow$  a string containing the name of the field from which we want to return a value;
- 2. "Course" a string containing the name of the source table; and,
- 3. "DeptCode = 'COMM' AND CrsNum = '335'" — a string that contains the entire WHERE clause for the search.

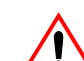

Note that both single and double quotation marks must be used to signify a string within a string. The use of quotation marks in this manner is consistent with standard practice in English. For example, the sentence: "He shouted, 'Wait for me.'" illus-

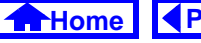

<span id="page-10-0"></span>trates the use of single quotes within double quotes.

 $\bullet$  Define the <code>MyLookUp()</code> function as follows: Dim dbCurr As DATABASESet dbCurr = CurrentDb

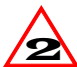

If you are using version 2.0, you cannot use the CurrentDb method to return a pointer to the current database. You must use long form (i.e., Set dbCurr = DBEngine…)

Dim rsRecords As RecordsetSet rsRecords = dbCurr.OpenRecordset(strTable, dbOpenDynaset)

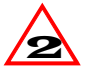

In version 2.0, the name of some of the predefined constants are different. As such, you must use DB\_OPEN\_DYNASET rather than dbOpenDynaset to specify the type of

Recordset object to be opened (the Find-First method only works with "dynaset" type recordsets, hence the need to include the additional parameter in this segment of code).

rsRecords.FindFirst strWhere

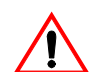

VBA uses a rather unique convention to determine whether to enclose the arguments of a function, subroutine, or method in parentheses: if the procedure returns a value, enclose the parameters in parentheses; otherwise, use no parentheses. For example, in the line above, strWhere is a parameter of the FindFirst method (which does not return a value).

If Not rsRecords.NoMatch() Then MyLookUp = rsRecords.Fields(strField).Value

**[Previous](#page-9-0)** 11 of 22

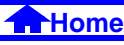

<span id="page-11-0"></span>ElseMyLookUp = "" End If

• Execute the function with the following statement (see [Figure](#page-12-0) 14.4):

```
? MyLookUp("Title", "Courses", 
 "DeptCode = 'COMM' AND CrsNum = 
 '351'")
```
As it turns out, what you have implemented exists already in Access in the form of a predefined function called DLookUp().

• Execute the DLookUp() function by calling it in the same manner in which you called MyLookUp().

## **14.3.5 The** DLookUp() **function**

The DLookUp() function is the "tool of last resort" in Access. Although you normally use queries and recordsets to provide you with the information you

need in your application, it is occasionally necessary to perform a stand-alone query—that is, to use the DLookUp() function to retrieve a value from a table or query.

When using  $D$ LookUp() for the first few times, the syntax of the function calls may seem intimidating. But all you have to remember is the meaning of a handful of constructs that you have already used. These constructs are summarized below:

- **Functions** DLookUp() is a function that returns a value. It can be used in the exact same manner as other functions, e.g.,
	- $x = D$ LookUp $(m)$  is similar to
	- $x = \cos(2 \cdot \pi i)$ .
- **Round brackets** ( ) In Access, round brackets have their usual meaning when grouping together operations, e.g., 3\*(5+1). Round brackets are also used to enclose the arguments of function calls, e.g.,  $x = cos(2*pi)$ .

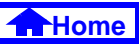

## **FIGURE 14.4:** MyLookUp()**: A function to find a value in a table.**

<span id="page-12-0"></span>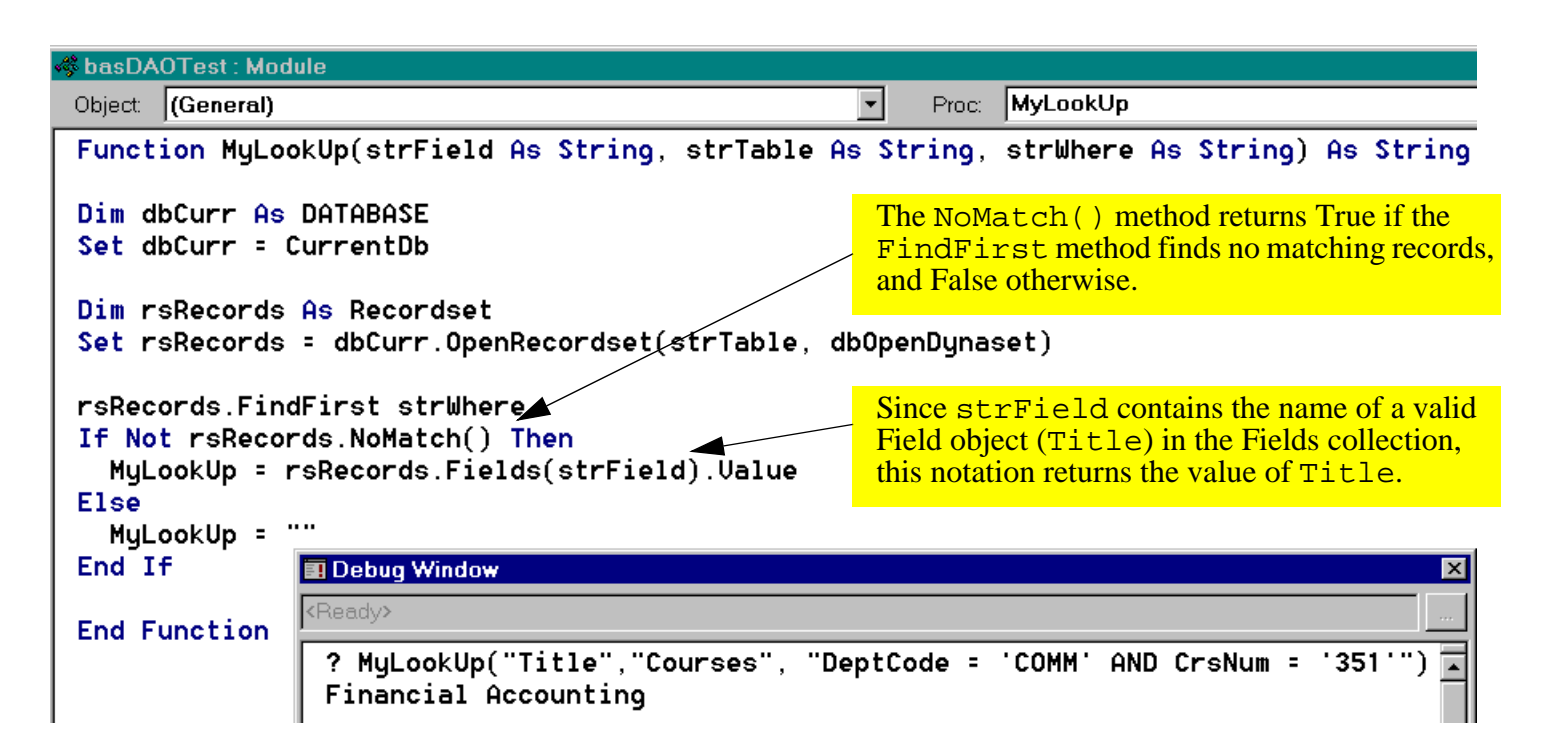

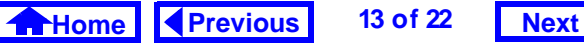

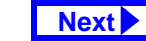

<span id="page-13-0"></span>• **Square brackets [ ]** — Square brackets are not a universally defined programming construct like round brackets. As such, square brackets have a particular meaning in Access/VBA and this meaning is specific to Microsoft products. Simply put, square brackets are used to signify the name of a field, table, or other object in the DAO hierarchy—they have no other meaning. Square brackets are mandatory when the object names contain spaces, but optional otherwise. For example, [Forms]![frmCourses]![Dept-Code l is identical to Forms! frm-

Courses!DeptCode.

- **Quotation marks** " " Double quotation marks are used to distinguish literal strings from names of variables, fields, etc. For example,
	- $x =$  "COMM" means that the variable x is equal to the string of characters COMM. In contrast,

 $x = \text{COMM}$  means that the variable x is equal to the value of the variable COMM.

- **Single quotation marks** ' ' Single quotation marks have only one purpose: to replace normal quotation marks when two sets of quotation marks are nested. For example, the expression  $x = "[ProductID] = '123'$ " means that the variable  $x$  is equal to the string *ProductID =* "123". In other words, when the expression is evaluated, the single quotes are replaced with double quotes. If you attempt to nest two sets of double quotation marks (e.g.,  $x = "[Product -]$  $tID$  = "123"") the meaning is ambiguous and Access returns an error.
- **The Ampersand** & The ampersand is the concatenation operator in Access/VBA and is unique to Microsoft products. The concatenation operator joins two strings of text together into one string of text. For example,

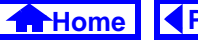

<span id="page-14-0"></span> $x = "one" \& "two" means that the variable$  $x$  is equal to the string one\_two.

If you understand these constructs at this point, then understanding the  $DLookUp()$  function is just a matter of putting the pieces together one by one.

### **14.3.5.1 Using** DLookUp() **in queries**

The DLookUp() function is extremely useful for performing lookups when no relationship exists between the tables of interest. In this section, you are going to use the DLookUp() function to lookup the course name associated with each section in the Sectionstable. Although this can be done much easier using a join query, this exercise illustrates the use of variables in function calls.

- $\bullet$  Create a new query called  $\texttt{qryLookUpTest}$ based on the Sections table.
- Project the DeptCode, CrsNum, and Section fields.

• Create a calculated field called Title using the following expression (see [Figure](#page-15-0) 14.5):

Title: DLookUp("Title", "Courses", "DeptCode = '"& [DeptCode] & "' AND  $CrsNum = "$  &  $[CrsNum]$  & "'")

## **14.3.5.2 Understanding the WHERE clause**

The first two parameters of the  $DLookUp()$  are straightforward: they give the name of the field and the table containing the information of interest. However, the third argument (i.e., the WHERE clause) is more complex and requires closer examination.

At its core, this WHERE clause is similar to the one you created in Section 5.3.2 in that it contains two criteria. However, there are two important differences:

1. Since it is a DLookUp() parameter, the entire clause must be enclosed within quotation marks. This means single and double quotes-withinquotes must be used.

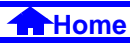

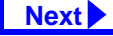

### **FIGURE 14.5: Create a query that uses** DLookUp()**.**

<span id="page-15-0"></span>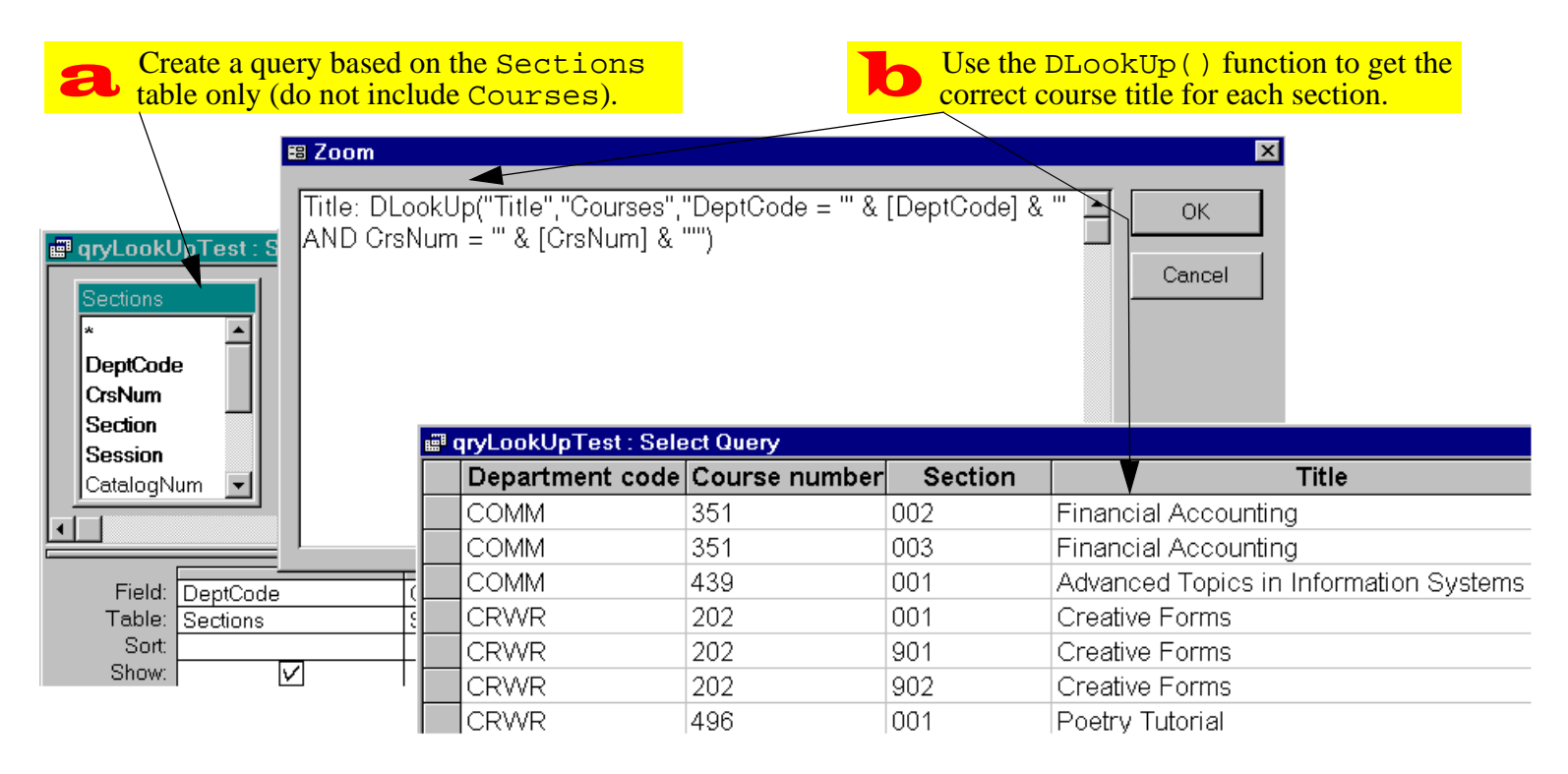

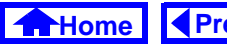

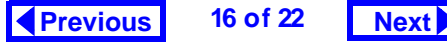

## <span id="page-16-0"></span>**14. Data Access Objects** *Discussion*

2. It contains variable (as opposed to literal) criteria. For example, [DeptCode] is used instead of "COMM". This makes the value returned by the function call dependent on the current value of the DeptCode field.

In order to get a better feel for syntax of the function call, do the following exercises (see [Figure](#page-17-0) 14.6):

Switch to the debug window and define two string variables (see Section 12.3.1 for more information on using the debug window):

```
strDeptCode = "COMM"
strCrsNum = "351"
```
These two variables will take the place the field values while you are in the debug window.

- Write the WHERE clause you require without the variables first. This provides you with a template for inserting the variables.
- Assign the WHERE clause to a string variable called strWhere (this makes it easier to test).

• Use strWhere in a DLookUp() call.

# **14.4 Discussion**

## **14.4.1 VBA versus SQL**

The PrintRecords procedure you created in Section [14.3.3](#page-7-0) is interesting since it does essentially the same thing as a select query: it displays a set of records.

You could extend the functionality of the Print-Records subroutine by adding an argument and an IF-THEN condition. For example:

Sub PrintRecords(strDeptCode as String)

Do Until rsCourses.EOF

If rsCourses!DeptCode = strDeptCode Then

Debug.Print rsCourses!DeptCode & & rsCourses!CrsNum

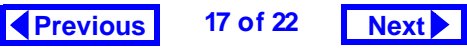

## **FIGURE 14.6: Examine the syntax of the WHERE clause.**

<span id="page-17-0"></span>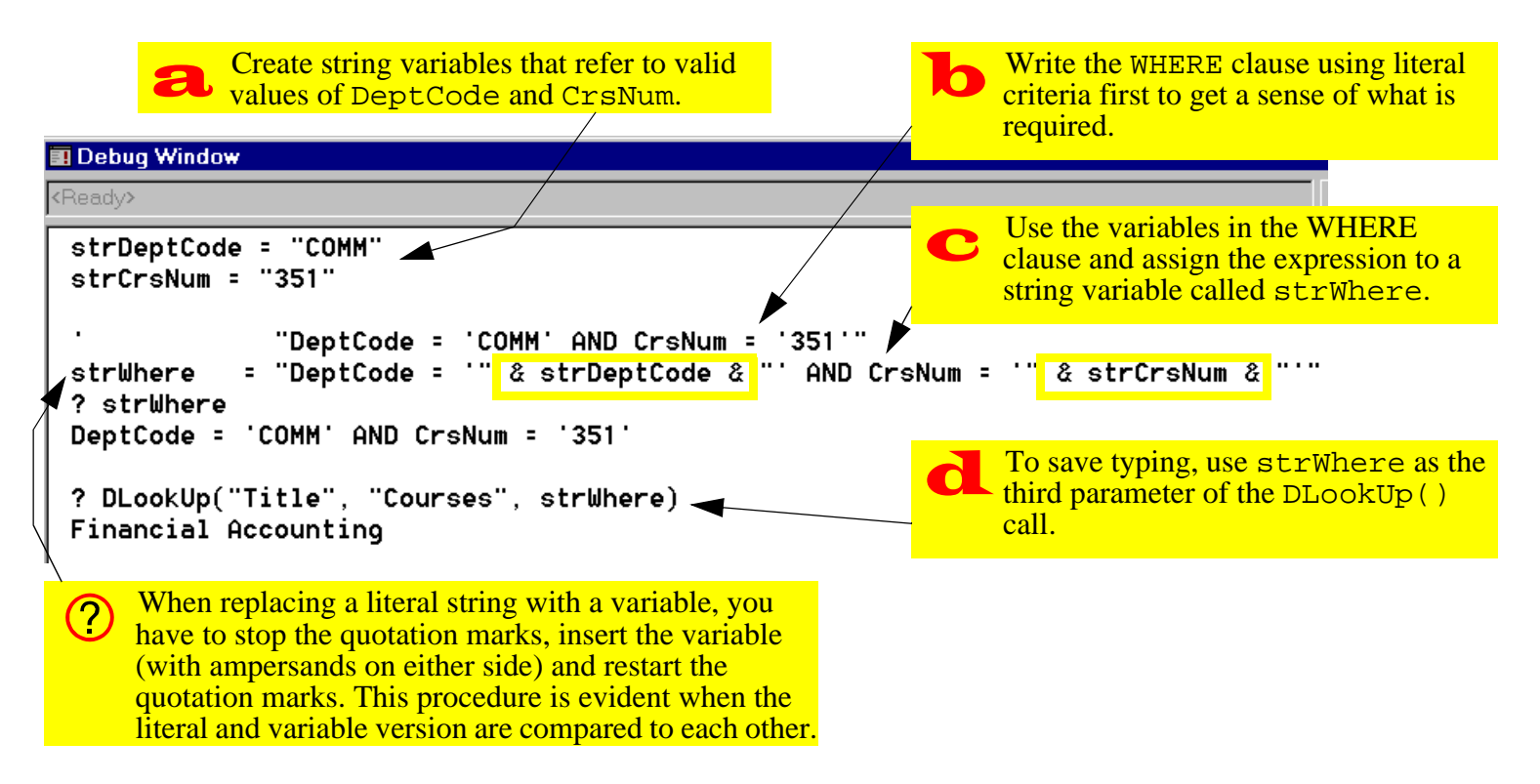

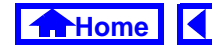

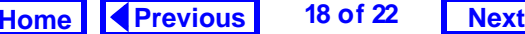

## <span id="page-18-0"></span>**14. Data Access Objects** *Discussion*

```
End IfrsCourses.MoveNextLoop
rsCourses.CloseEnd Sub
```
This subroutine takes a value for DeptCode as an argument and only prints the courses in that particular department. It is equivalent to the following SQL command:

```
SELECT DeptCode, CourseNum FROM 
 Courses WHERE DeptCode = 
 strDeptCode
```
## **14.4.2 Procedural versus Declarative**

The difference between extracting records with a query language and extracting records with a programming language is that the former approach is **declarative** while the latter is **procedural**.

SQL and QBE are declarative languages because you (as a programmer) need only tell the computer what you want done, not how to do it. In contrast, VBA is a procedural language since you must tell the computer exactly how to extract the records of interest.

Although procedural languages are, in general, more flexible than their declarative counterparts, they rely a great deal on knowledge of the underlying structure of the data. As a result, procedural languages tend to be inappropriate for end-user development (hence the ubiquity of declarative languages such as SQL in business environments).

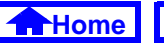

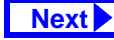

# <span id="page-19-0"></span>**14.5 Application to the assignment**

## **14.5.1 Using a separate table to store system parameters**

When you calculated the tax for the order in Section 9.5, you "hard-coded" the tax rate into the form. If the tax rate changes, you have to go through all the forms that contain a tax calculation, find the hard-coded value, and change it. Obviously, a better approach is to store the tax rate information in a table and use the value from the table in all formbased calculations.

Strictly speaking, the tax rate for each product is a property of the product and should be stored in the Products table. However, in the wholesaling environment used for the assignment, the assumption is made that all products are taxed at the same rate.

As a result, it is possible to cheat a little bit and create a stand-alone table (e.g., SystemVariables) that contains a single record:

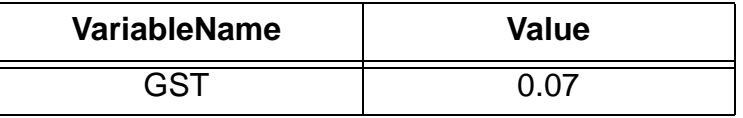

Of course, other system-wide variables could be contained in this table, but one is enough for our purposes. The important thing about the SystemVariables table is that it has absolutely no relationship with any other table. As such, you must use a DLookUp() to access this information.

- Create a table that contains information about the tax rate.
- Replace the hard-coded tax rate information in your application with references to the value in the table (i.e., use a DLookUp() in your tax calculations). Although the SystemVariables table only contains one record at this point, you

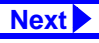

#### <span id="page-20-0"></span>**14. Data Access Objects** *Application to the assignment*

should use an appropriate WHERE clause to ensure that the value for GST is returned (if no WHERE clause is provided, DLookUp() returns the first value in the table).

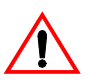

The use of a table such as SystemVariables contradicts the principles of relational database design (we are creating an attribute without an entity). However, trade-offs between theoretical elegance and practicality are common in any development project.

## **14.5.2 Determining outstanding backorders**

An good example in your assignment of a situation requiring use of the  $DLookUp($  is determining the backordered quantity of a particular item for a particular customer. You need this quantity in order to calculate the number of each item to ship.

The reason you must use a  $D_{\text{LookUp}}($  ) to get this information is that there is no relationship between the OrderDetails and BackOrders tables.

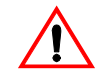

Any relationship that you manage to create between OrderDetails and BackOrderswill be nonsensical and result in a non-updatable recordset.

• In the query underlying your OrderDetails subform, create a calculated field called OtyOn-BackOrder to determine the number of items on backorder for each item added to the order. This calculated field will use the DLookUp() function.

There are two differences between this  $DLookUp()$ and the one you did in [Section](#page-14-0) 14.3.5.1

1. Both of the variables used in the function (e.g., CustID and ProductID) are not in the query. As such, you will have to use a join to bring the

<span id="page-21-0"></span>missing information into the query.

2. ProductID is a text field and the criteria of text fields must be enclosed in quotation marks, e.g.: ProductID =  $"123"$ 

However, CustID is a numeric field and the criteria for numeric fields is not enclosed in quotations marks, e.g.:

 $CustID = 4$ .

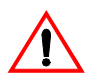

Not every combination of CustID and ProductID will have an outstanding backorder. When a matching records is not found, the DLookUp() function returns a special value: Null. The important thing to remember is that Null plus or minus anything equals Null. This has implications for your "quantity to ship" calculation.

• Create a second calculated field in your query to convert any Nulls in the first calculated field to

zero. To do this, use the  $\text{if}(\cdot)$  and  $\text{IsNull}(\cdot)$ functions, e.g.:

QtyOnBackOrderNoNull: iif(IsNull([QtyOnBackOrder]),0,[Qty OnBackOrder])

• Use this "clean" version in your calculations and on your form.

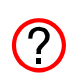

It is possible to combine these two calculated fields into a one-step calculation, e.g.: iif(IsNull(DLookUp(…)),0,

DLookUp(…)).

The problem with this approach is that the DLookUp() function is called twice: once to test the conditional part of the immediate if statement and a second time to provide the "false" part of the statement. If the Back-Orders table is very large, this can result in an unacceptable delay when displaying data in the form.

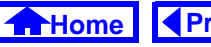